## **ИНСТРУКЦИЯ ПО УСТАНОВКЕ ВСТРОЕННОГО ПРОГРАММНОГО ОБЕСПЕЧЕНИЯ КОНТРОЛЛЕРА CCS**

*Состав рабочего места для установки ПО:*

- 1. Персональный компьютер (ПК) c OC Windows 7 или более поздней со свободным COM портом, с установленным ПО клиента TFTPD32/TFTPD64 и терминала TeraTerm.
- 2. Кабель Ethernet (патчкорд).
- 3. Источник питания Б5-47 или аналогичный.
- 4. Программируемый контроллер.

## *Порядок установки ПО:*

- 1. Предварительно выставить на источнике питания Б5-47 значение напряжения 12 В.
- 2. Подключить выходы источника питания к клеммам питания контроллера с соблюдением полярности.
- 3. Подключить COM порт ПК к клеммам UART0 контроллера. Соединить порты Ethernet компьютера и контроллера с помощью кабеля Ethernet.
- 4. Включить ПК. Установить фиксированный IP адрес 192.168.3.10 порта Ethernet на ПК.
- 5. Создать на жестком диске ПК папку FirmwareUpdate и записать в нее файлы прошивки ПО контроллера.
- 6. Запустить на ПК командный файл start\_update.bat. Задать в настройках программы TFTPD32/TFTPD64 путь в папку FirmwareUpdate. В настройках программы TeraTerm выбрать используемый COM порт и его параметры 115200 8N1.
- 7. Включить источник питания контроллера. В течение 3х секунд с момента включения питания нажать любую кнопку в окне терминала TeraTerm.
- 8. В терминале TeraTerm выполнить: **sh /mnt/tftp/\_PHY/flash.sh**
- 9. После загрузки ПО контроллер автоматически перезагрузится и начнется процесс автоматической настройки.
- 10.По окончании настройки контроллер еще раз перезагрузится.
- 11.Выключить источник питания. Отсоединить контроллер от источника питания и от ПК. Программирование закончено.

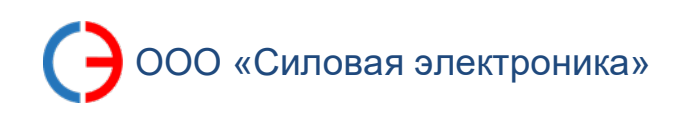